Logiciel libre pour la gestion de listes de diffusion.

Site de référence : <http://www.list.org/> Documentation :<https://wiki.list.org/DOC/Home>

# **Installation**

Le logiciel est pré-installé sur tout hébergement [o2Switch.](https://o2Switch.net) Il suffit d'utiliser la console [cPanel,](https://encom1.fr/doku.php/wiki/logiciels/cpanel) options Email > [Liste de diffusion](https://encom1.fr/doku.php/wiki/logiciels/cpanel/listes_de_diffusion).

Si vous souhaitez installer le logiciel sur une autre plate-forme voici [le manuel d'installation.](http://list.org/mailman-install/)

# **Utilisation**

Voici la [documentation officielle de l'abonné](https://wiki.list.org/DOC/Mailman%202.1%20Members%20Manual), ce manuel est en anglais.

# **Administration**

Voici la [documentation officielle de l'administrateur de liste,](https://wiki.list.org/DOC/Mailman%202.1%20List%20Administrators%20Manual) celle-ci est en anglais.

Dans cette page vous trouverez les consignes importantes qui s'appliquent sur une plate-forme o2switch.

## **Interface d'administration**

L'écran d'administration comporte 3 zones (de haut en bas) :

- 1. Le titre de la page de configuration en cours
- 2. La liste des pages de configuration et l'option de déconnexion.
- 3. Le formulaire de la page de configuration en cours
- 4. Une série de liens d'administration

C'est à partir de cet écran que l'on doit procéder aux opérations ci-après.

## **Configuration initiale**

Il s'agit des opérations minimales à réaliser sur l'interface une fois la liste créée.

#### **Passer en langue française**

Par défaut la liste est configurée pour l'anglais. Pour la passer en français.

- 1. Sélectionner la page Language options
- 2. Pour la liste Languages supported by this list, cocher l'option French
- 3. Validez avec le bouton Submit Your Change en bas du formulaire
- 4. Ouvrez la boite d'options Default language for this list, sélectionner l'option French
- 5. Validez avec le bouton Submit Your Change en bas du formulaire
- 6. L'interface s'affiche maintenant en français

#### **Valider la taille des messages**

- 1. Sélectionner la page Options Générales
- 2. En bas de formulaire repérer le paramètre Taille maximale en kilo-octets (ko) du corps d'un message, les messages sont limités à 40 (Ko), modifier cette taille à votre convenance ou spécifiez 0 pour illimitée.
- 3. Validez avec le bouton Soumettre vos modifications en bas du formulaire

#### **Décrire la liste**

- 1. Sélectionner la page Options Générales
- 2. Au paramètre 4 Une phrase courte identifiant cette liste, entrez une description du type : Informations des abonnés au site Encom1.fr<sup>[1\)](#page--1-0)</sup>
- 3. au paramètre suivant "Une description introductive quelques paragraphes à propos de la liste"

entrez les règles d'utilisation de la liste, par exemple :

- 1. Cette liste sert à diffuser des annonces aux abonnés du site. Les annonces doivent :
	- 1. être relatives à l'objet du site
	- 2. ne contenir aucune publicité commerciale
	- 3. être relative à l'activité de l'expéditeur.
	- 4. ne pas provenir d'une autre liste de diffusion
- 4. Validez avec le bouton Soumettre vos modifications en bas du formulaire

#### **Options de confidentialité**

- 1. Sélectionner la page Options de confidentialité
- 2. Au paramètre Afficher cette liste lorsqu'on demande les listes hébergées par cette machine,
	- sélectionnez OUI (liste publique) ou NON (liste privée).
- 3. AU paramètre "Qui peut voir la liste des abonnés", cochez Uniquement l'administrateur pour une sécurité maximale.
- 4. Validez avec le bouton Soumettre vos modifications en bas du formulaire

## **Personnaliser l'interface publique**

Cette option permet de personnaliser les fichiers HTML ou texte qui présentent la liste de diffusion et constituent l'interface avec les utilisateurs.

### **Gestion des abonnés**

Pour importer des abonnées il faut utiliser la syntaxe suivante :

```
adresse.courriel@nomdomaine.extension ( prénom nom )
```
[Retour aux logiciels](https://encom1.fr/doku.php/wiki/logiciel)

[1\)](#page--1-0)

nature des messages, public, origine

From: <https://encom1.fr/> - **En Communs**

Permanent link: **<https://encom1.fr/doku.php/wiki/logiciels/mailman>**

Last update: **2019/03/26 10:26**

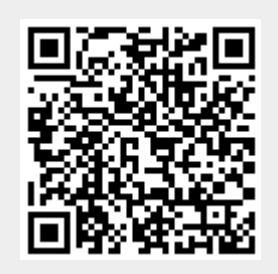